# <span id="page-0-0"></span>**Stetiger Raumtemperaturregler RAM 713**

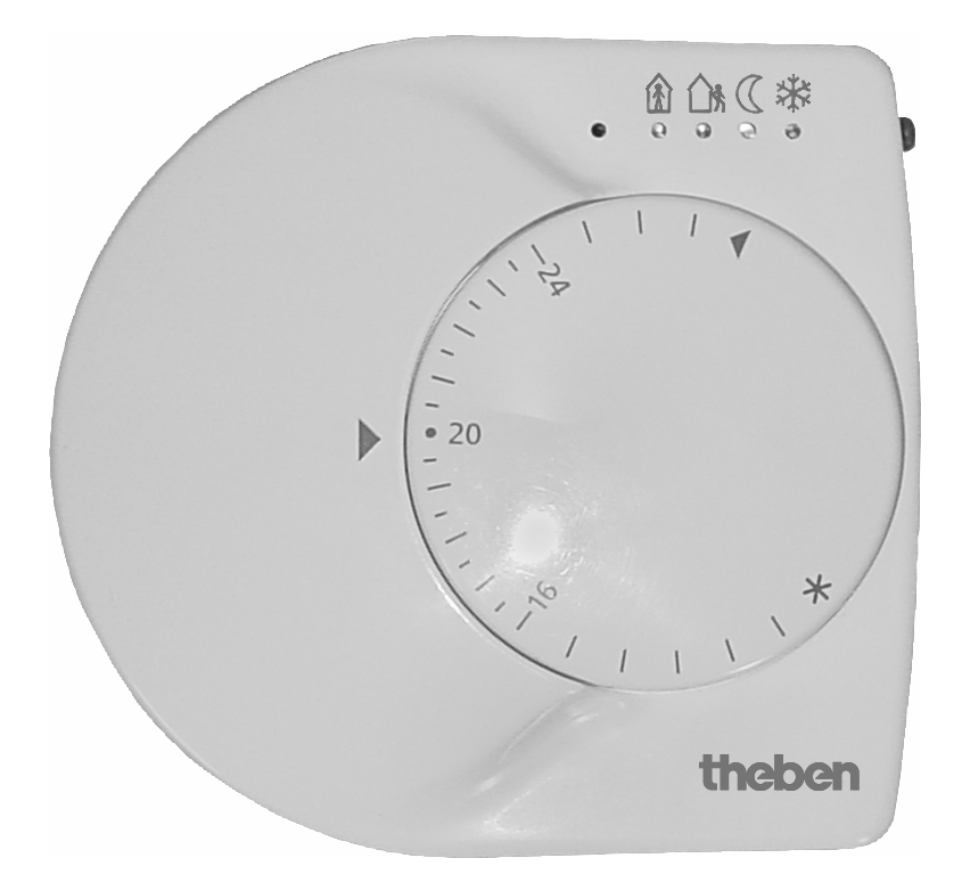

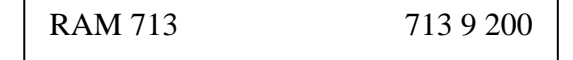

# **Inhaltsverzeichnis**

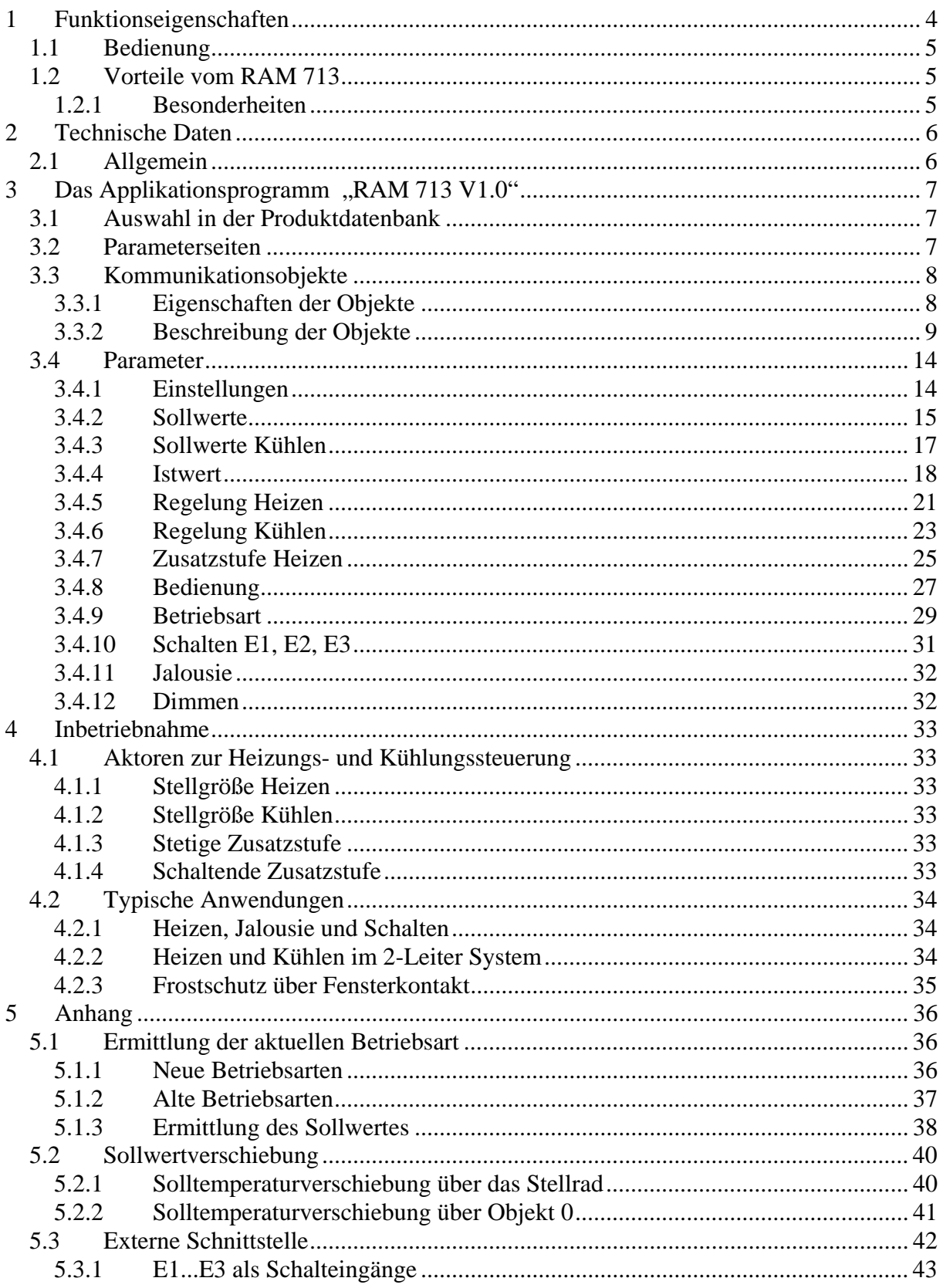

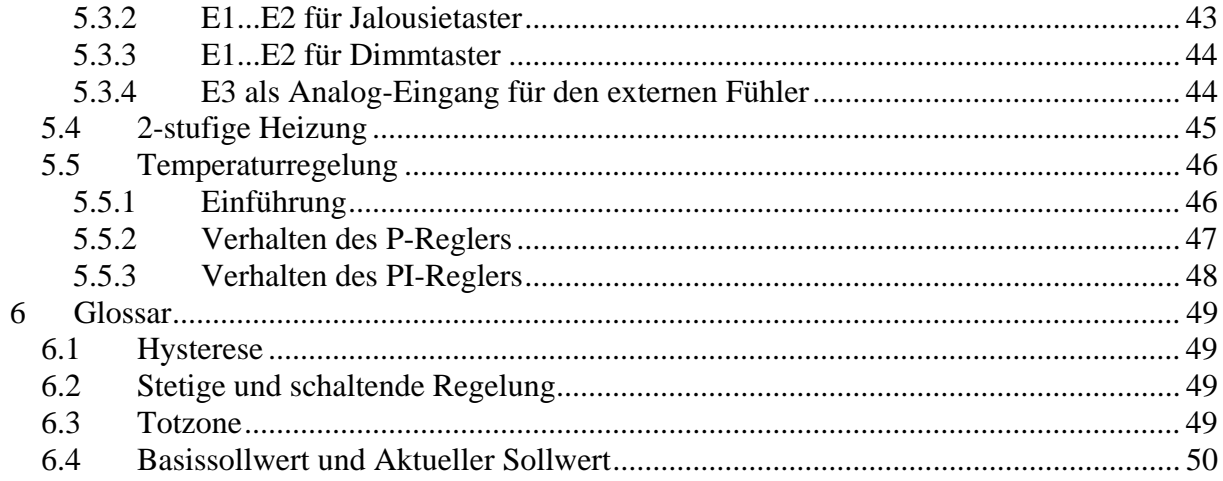

# <span id="page-3-0"></span>**1 Funktionseigenschaften**

Der Raumtemperaturregler RAM 713 ist ein stetiger EIB Raumtemperaturregler mit 3 [Binäreingängen.](#page-41-0)

Er misst die aktuelle Raumtemperatur (Istwert) und sendet eine [stetige Stellgröße](#page-48-0) (0...100%) an einen Stellantrieb oder Heizungsaktor um die gewünschte Raumtemperatur (Sollwert) zu erreichen.

Über die Binäreingänge können Schalter oder Taster (potentialfrei) zum Schalten, Dimmen oder Steuern von Jalousien angeschlossen werden.

An Eingang 3 kann alternativ ein externer Temperaturfühler angeschlossen werden (analog).

Mögliche Aktoren sind z.B.: Cheops drive, HMT 6, HMT 12, HMG 8

Zusätzlich zur Heizungssteuerung kann mit dem RAM 713 bei Bedarf auch eine Kühlanlage gesteuert werden.

Um die Sollwerte einfach an die Bedürfnisse in Bezug auf Wohnkomfort und Energieeinsparung anpassen zu können, unterstützt RAM 713 vier Betriebsarten:

- Komfort
- Standby
- Nachtbetrieb
- Frostschutzbetrieb

Jeder Betriebsart ist ein Sollwert zugeordnet.

Der **Komfortbetrieb** wird verwendet wenn sich Personen im Raum aufhalten

Im **Standbybetrieb** wird der Sollwert etwas abgesenkt. Diese Betriebsart wird verwendet wenn der Raum nicht belegt ist aber eine Belegung kurzfristig zu erwarten ist.

Im **Nachtbetrieb** wird der Sollwert stärker abgesenkt, da eine Benutzung des Raumes für mehrere Stunden nicht zu erwarten ist.

Im **Frostschutzbetrieb** wird der Raum auf eine Temperatur geregelt, die bei tiefen Außentemperaturen eine Beschädigung der Heizkörper durch Einfrieren ausschließt. Dies kann aus 2 Gründen gewünscht sein:

- Der Raum ist für mehrere Tage nicht belegt.

- Es wurde ein Fenster geöffnet und deshalb soll vorläufig nicht mehr geheizt werden.

Die Steuerung der Betriebsarten erfolgt in der Regel durch eine Schaltuhr. Für eine optimale Steuerung sind aber auch Präsenzmelder bzw. Präsenztaster und Fensterkontakte empfehlenswert.

Siehe auch Kapitel "[Ermittlung des aktuellen Sollwertes](#page-35-0)".

## <span id="page-4-0"></span>*1.1 Bedienung*

Zur Bedienung und Anzeige ist RAM 713 mit 5 LEDs und einem Stellrad ausgestattet.

Die linke LED dient zur Zustandsanzeige der Stellgröße:

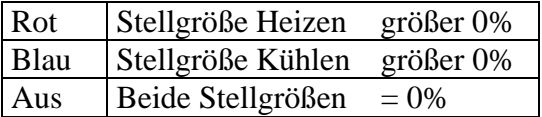

Die übrigen 4 LEDs zeigen die aktuelle Betriebsart an.

**俞** Komfort

**△***f* Standby

Nacht

**\*\*** Frostschutz

Das Stellrad kann je nach Parametrierung entweder zur Sollwert**einstellung** oder zur Sollwert**verschiebung** verwendet werden.

## *1.2 Vorteile vom RAM 713*

- Stetiger [P-/ PI-Raumtemperaturregler](#page-45-0)
- [Betriebsartwechsel](#page-35-0) durch Präsenz- und Fensterobjekte
- Heiz- und Kühlbetrieb
- Wahlweise Ansteuerung einer [zweiten Heizstufe](#page-44-0) mit schaltender oder stetiger Stellgröße
- [Stellrad](#page-26-0) zur Sollwerteinstellung oder -Verschiebung
- Stufenlose Regelung durch stetige Stellgröße
- Eingang für [externen Temperaturfühler](#page-43-0) zur Erfassung der Raum- oder Fußbodentemperatur, dadurch [Begrenzung der Fußbodentemperatur](#page-18-0) möglich
- 3 [Binäreingänge](#page-41-0) für konventionelle Taster/Schalter oder zur Jalousie- / Dimmersteuerung

#### **1.2.1 Besonderheiten**

RAM 713 verfügt über [3 externe Eingänge](#page-41-0) für Taster, Schalter oder einen externen Fühler (z.B. für Bodenheizung)

# <span id="page-5-0"></span>**2 Technische Daten**

# *2.1 Allgemein*

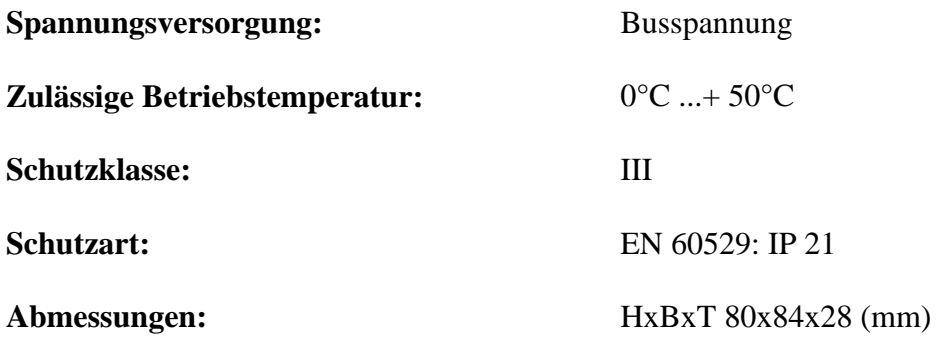

# <span id="page-6-0"></span>**3 Das Applikationsprogramm "RAM 713 V1.0"**

## *3.1 Auswahl in der Produktdatenbank*

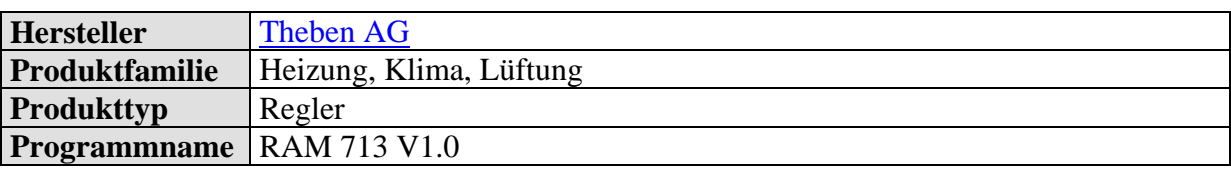

Die ETS Datenbank finden Sie auf unserer Internetseite: [http://www.theben.de](http://www.theben.de/)

## *3.2 Parameterseiten*

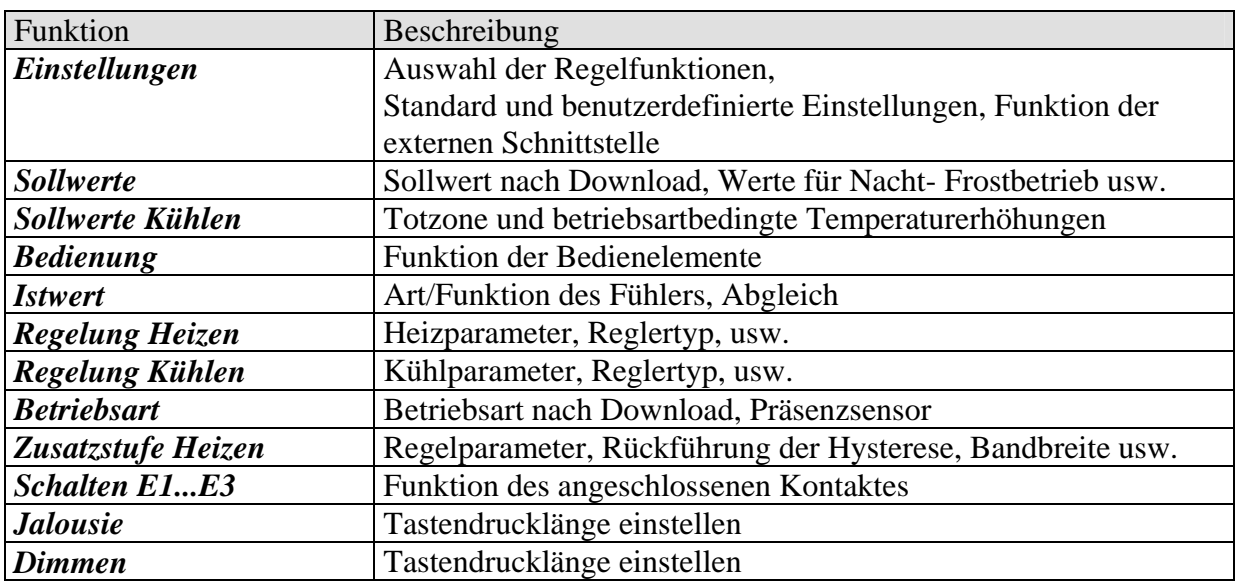

# <span id="page-7-0"></span>*3.3 Kommunikationsobjekte*

## **3.3.1 Eigenschaften der Objekte**

RAM 713 verfügt über 12 Kommunikationsobjekte.

Manche Objekte können je nach Parametrierung unterschiedliche Funktionen annehmen. **Tabelle 2** 

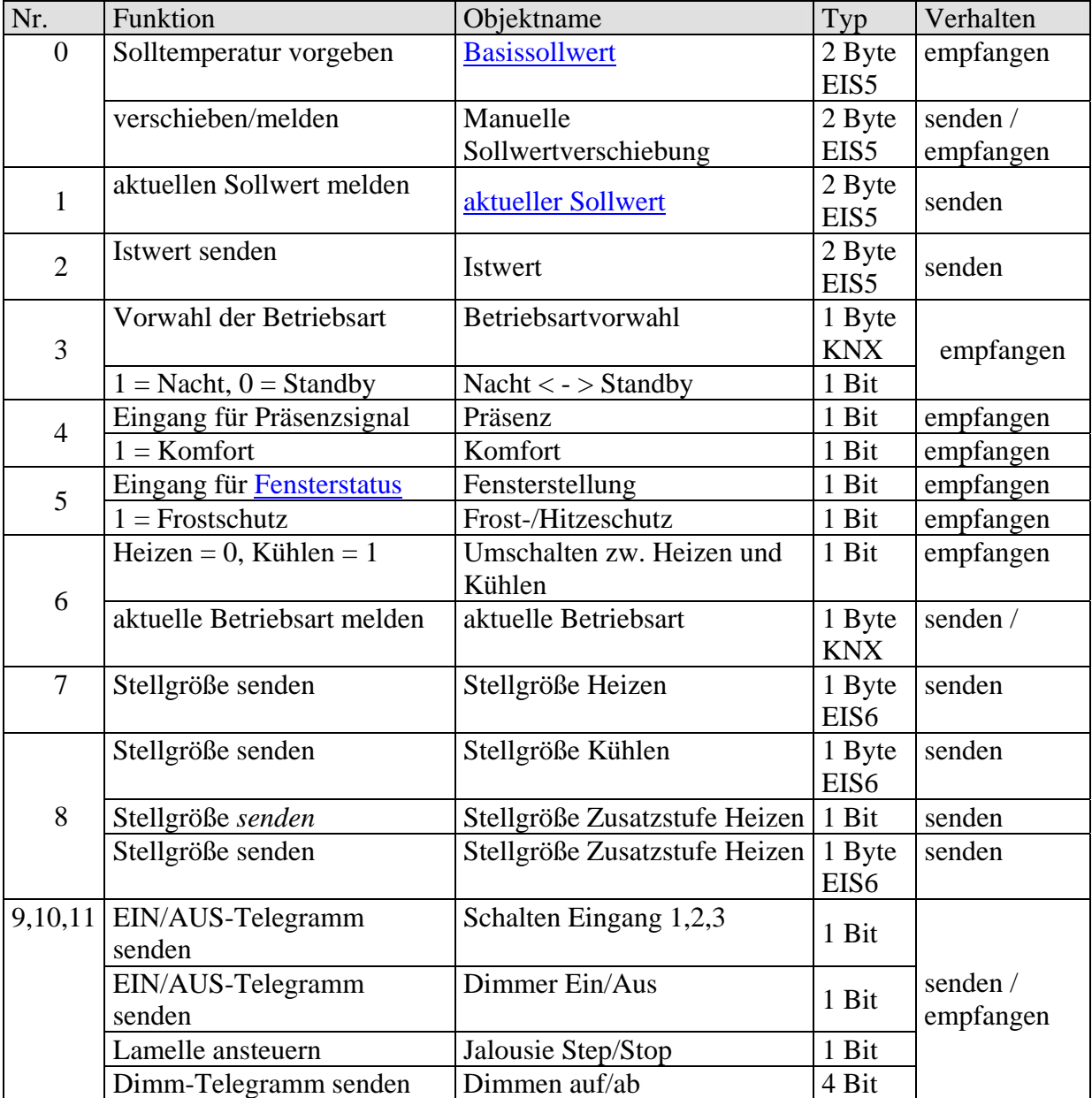

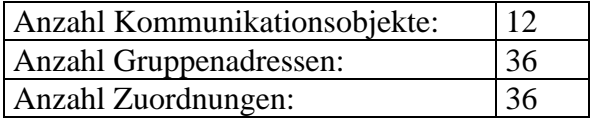

## <span id="page-8-0"></span>**3.3.2 Beschreibung der Objekte**

#### • Objekt 0 "Basissollwert" / "Manuelle Sollwertverschiebung"

Dieses Objekt kann 2 unterschiedliche Funktionen annehmen.

Damit kann, je nach [Parametrierung des Stellrades,](#page-26-0) entweder eine neue Solltemperatur vorgegeben oder die aktuelle Solltemperatur um einen bestimmten Wert verschoben werden

#### **Tabelle 4.**

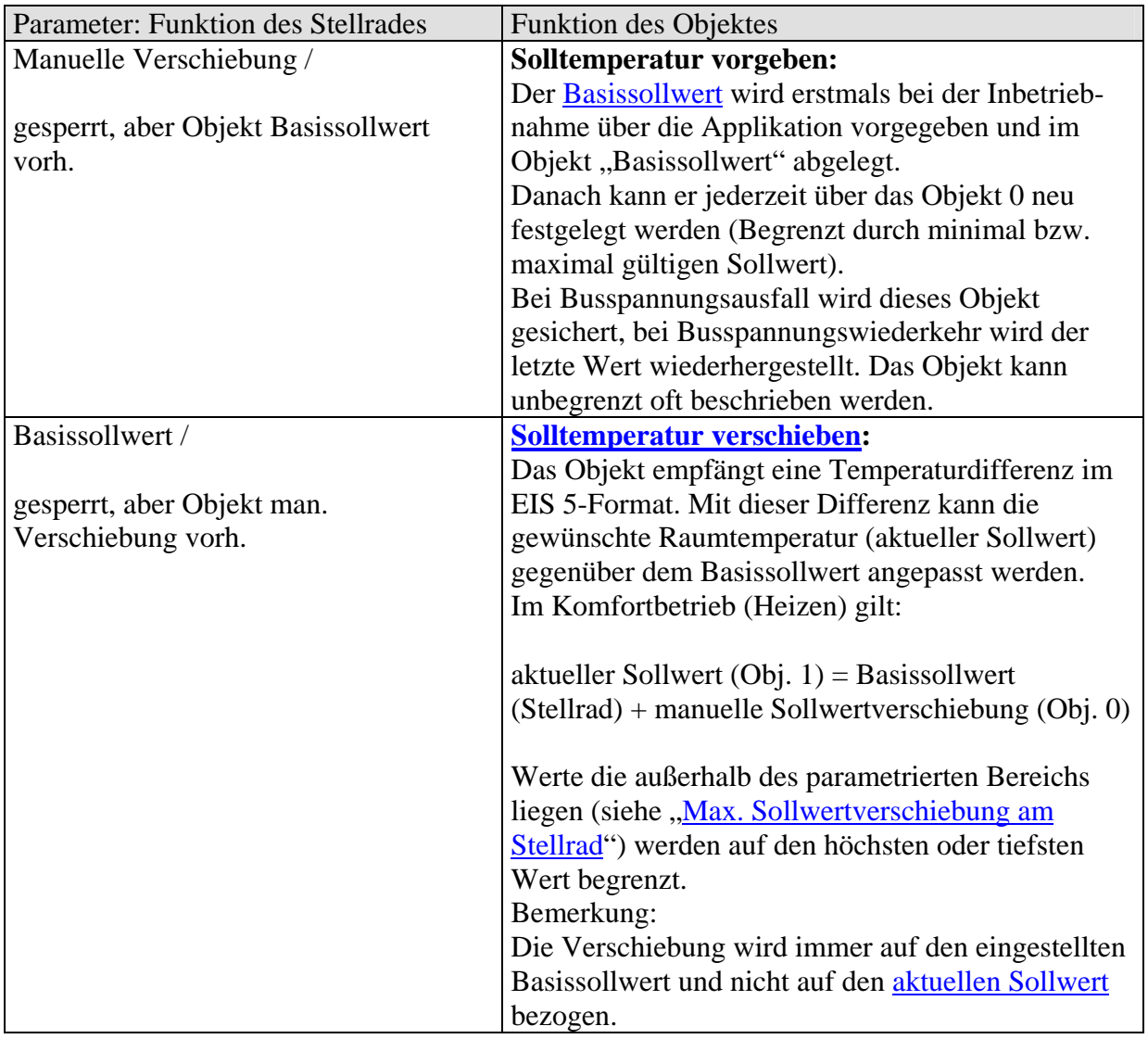

#### • Objekt 1 "aktueller Sollwert"

Dieses Objekt sendet die aktuelle Solltemperatur als EIS 5 Telegramm (2 Byte) auf den Bus. Das Sendeverhalten kann auf der Parameterseite ["Sollwerte"](#page-14-0) eingestellt werden.

#### <span id="page-9-0"></span>• Objekt 2 "Istwert"

Dieses Objekt sendet die vom Fühler aktuell gemessene Temperatur (Wenn Senden durch Parametrierung erlaubt)

#### • Objekt 3,,Betriebsartvorwahl" / ,,Nacht <-> Standby"

Die Funktion dieses Objekts ist von dem Parameter "Objekte zur Festlegung der Betriebsart" auf der Parameterseite ["Betriebsart](#page-28-0)" abhängig.

#### **Tabelle 5**

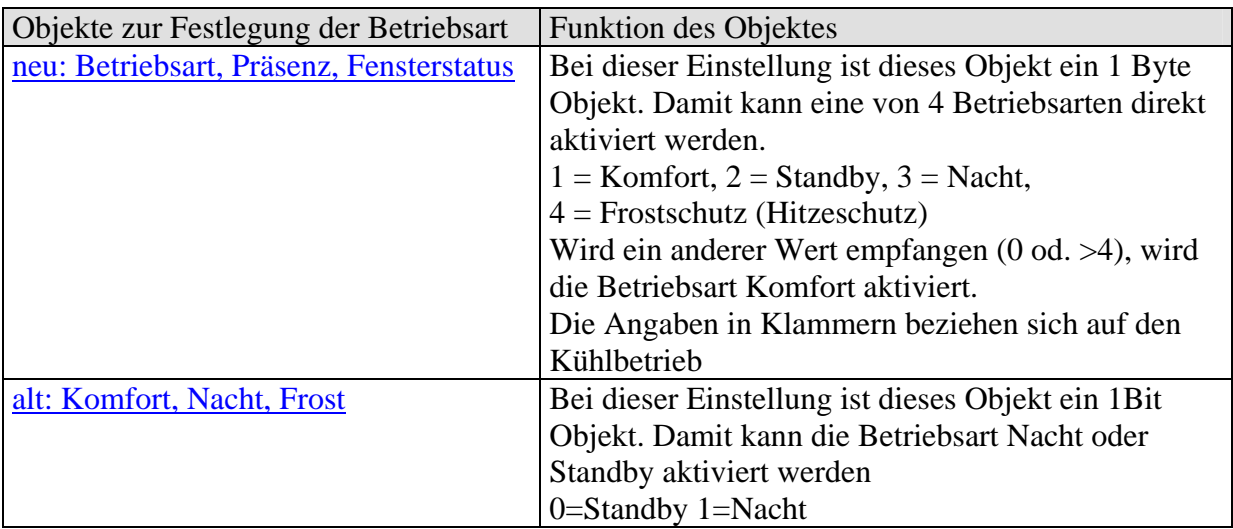

#### • Objekt 4 "Präsenz" / "Komfort"

Die Funktion dieses Objekts ist von dem Parameter "Objekte zur Festlegung der Betriebsart" auf der Parameterseite ["Betriebsart](#page-28-0)" abhängig.

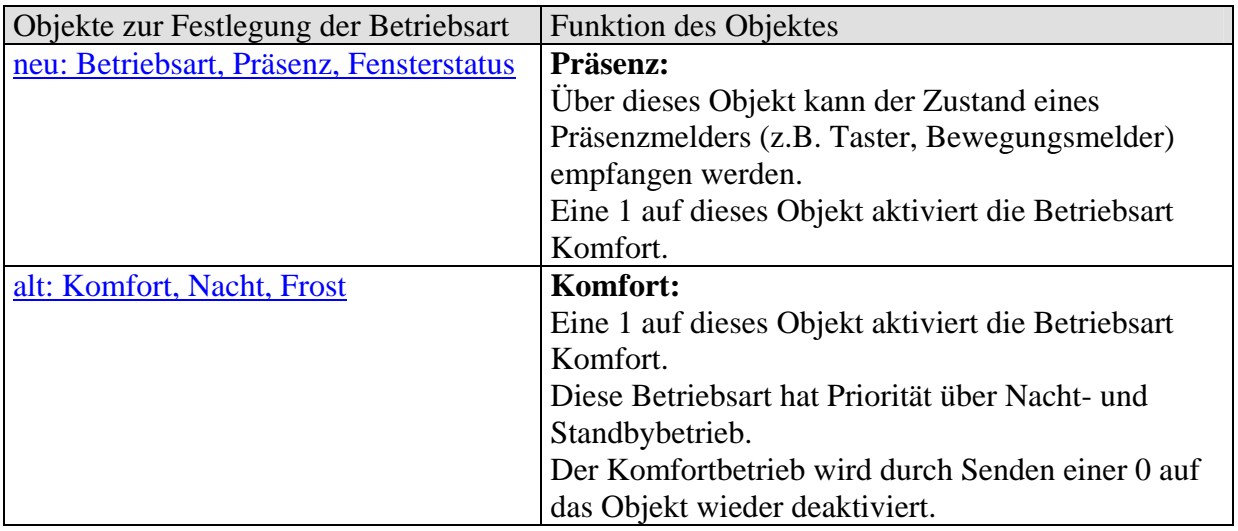

# <span id="page-10-0"></span>• Objekt 5 "Fensterstellung" / "Frost-Hitzeschutz"

Die Funktion dieses Objekts ist von dem Parameter "Objekte zur Festlegung der Betriebsart" auf der Parameterseite ["Betriebsart](#page-28-0)" abhängig.

**Tabelle 7** 

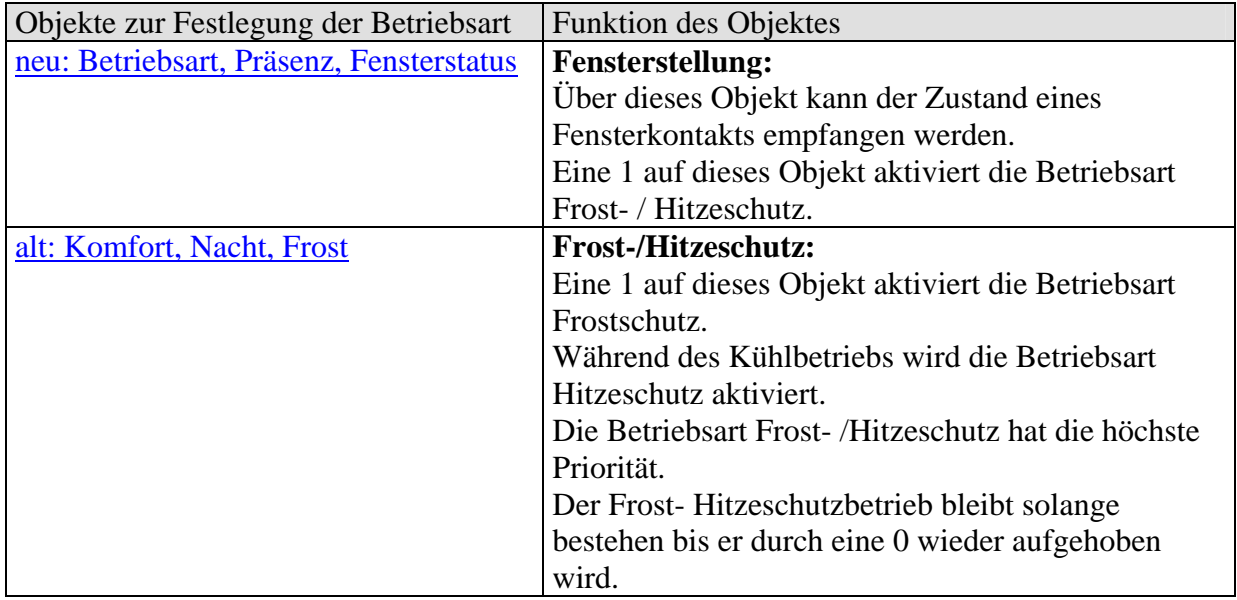

# • Objekt 6 "aktuelle Betriebsart" / "Umschalten zw. Heizen und Kühlen"

Die Funktion dieses Objekts ist von dem Parameter "Umschalten zw. Heizen und Kühlen" auf der Parameterseite "Regelung Kühlen" abhängig.

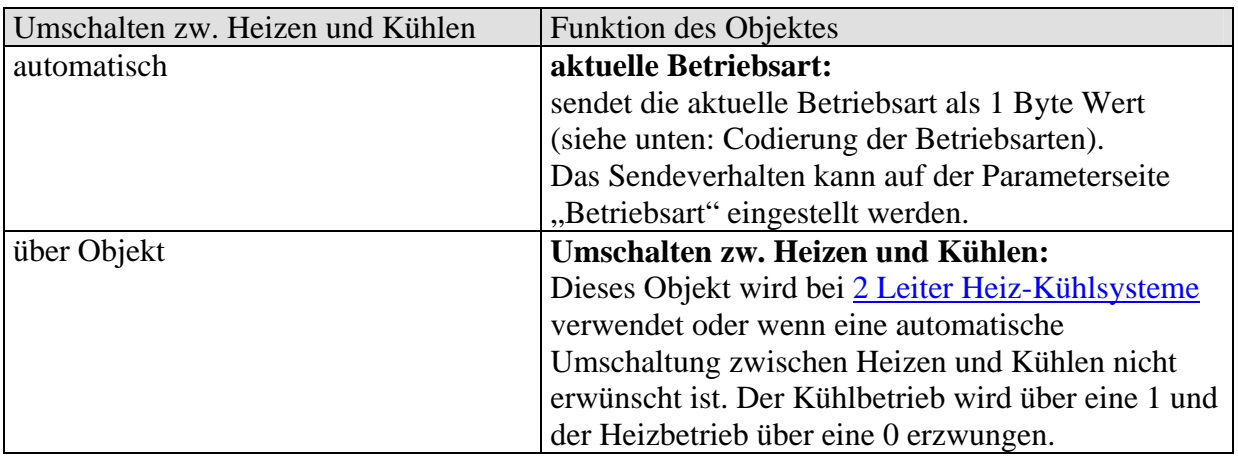

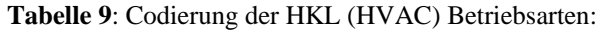

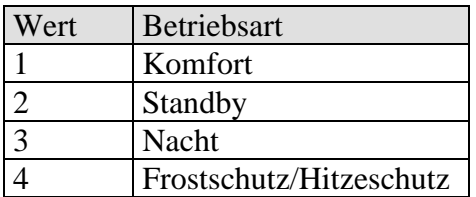

#### • Objekt 7 "aktuelle Stellgröße Heizen"

Sendet die aktuelle Stellgröße Heizen (0...100%).

#### • Objekt 8 "Stellgröße Kühlen" / "Stellgröße Zusatzstufe Heizen"

Die Funktion dieses Objekts ist von dem Parameter "verwendete Regelfunktionen" auf der Parameterseite "Einstellungen" abhängig.

#### **Tabelle 10**

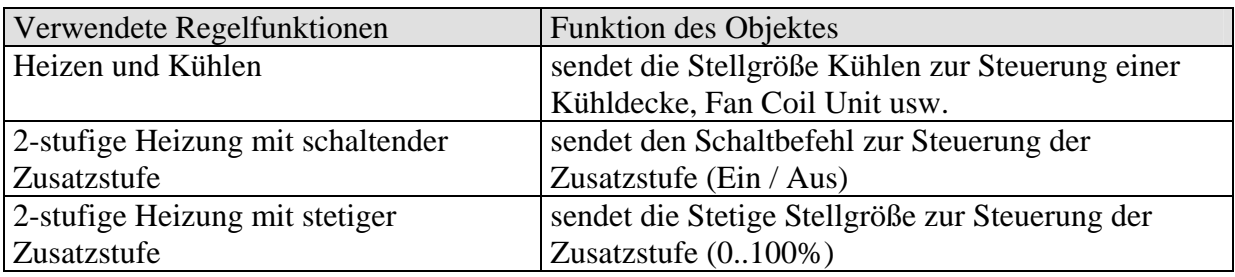

#### **Bemerkung:**

Bei der Einstellung "[nur Heizungsregelung](#page-13-0)" ist das Objekt nicht verfügbar, da weder die Kühlfunktion noch die Zusatzstufe vorhanden sind.

#### • Objekte 9...11 "Schalten 1...3" / "Dimmkanal" / Jalousie Step/Stop" / **"Dimmen auf/ab"**

Die Funktion dieser Objekte ist von dem Parameter "Funktion der externen Schnittstelle" auf der Parameterseite ["Einstellungen](#page-13-0)" abhängig.

#### **Der Zustand dieser Objekte kann sowohl durch die [externe Schnittstelle](#page-41-0) als auch über den Bus bestimmt werden\*.**

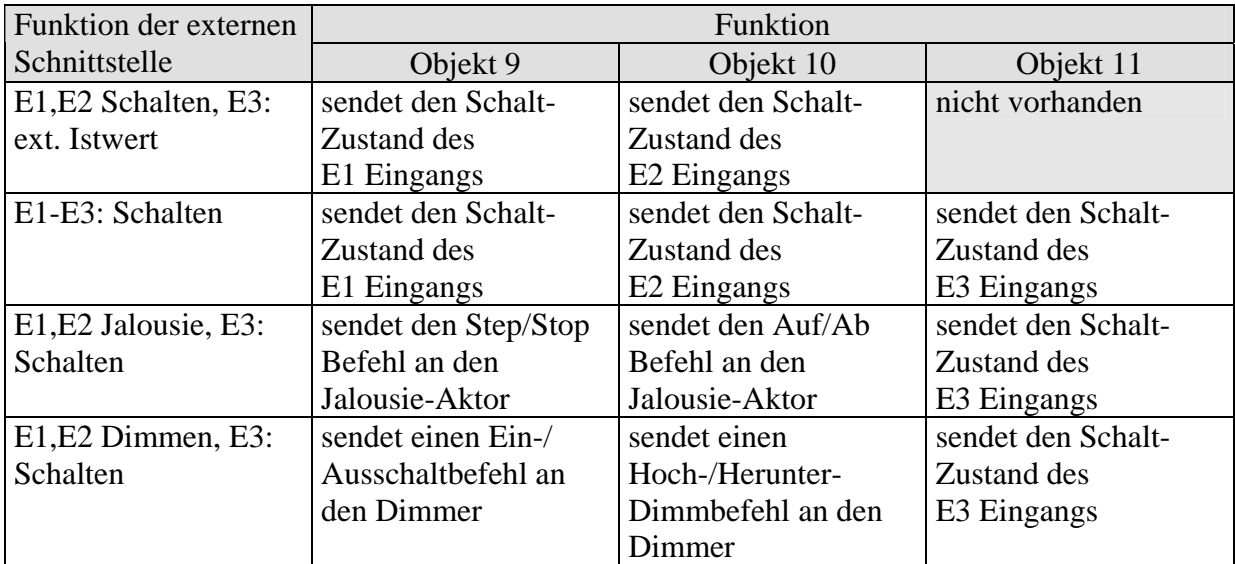

#### **Tabelle 11**

\* Ausnahme: Ist ein Schalteingang als [Ein-/Aus Schalter](#page-30-0) parametriert, so wird der Zustand des Objekts nur durch den an der Schnittstelle angeschlossenen Schalter bestimmt.

## <span id="page-13-0"></span>*3.4 Parameter*

Die Standardwerte sind jeweils **fettgedruckt**.

## **3.4.1 Einstellungen**

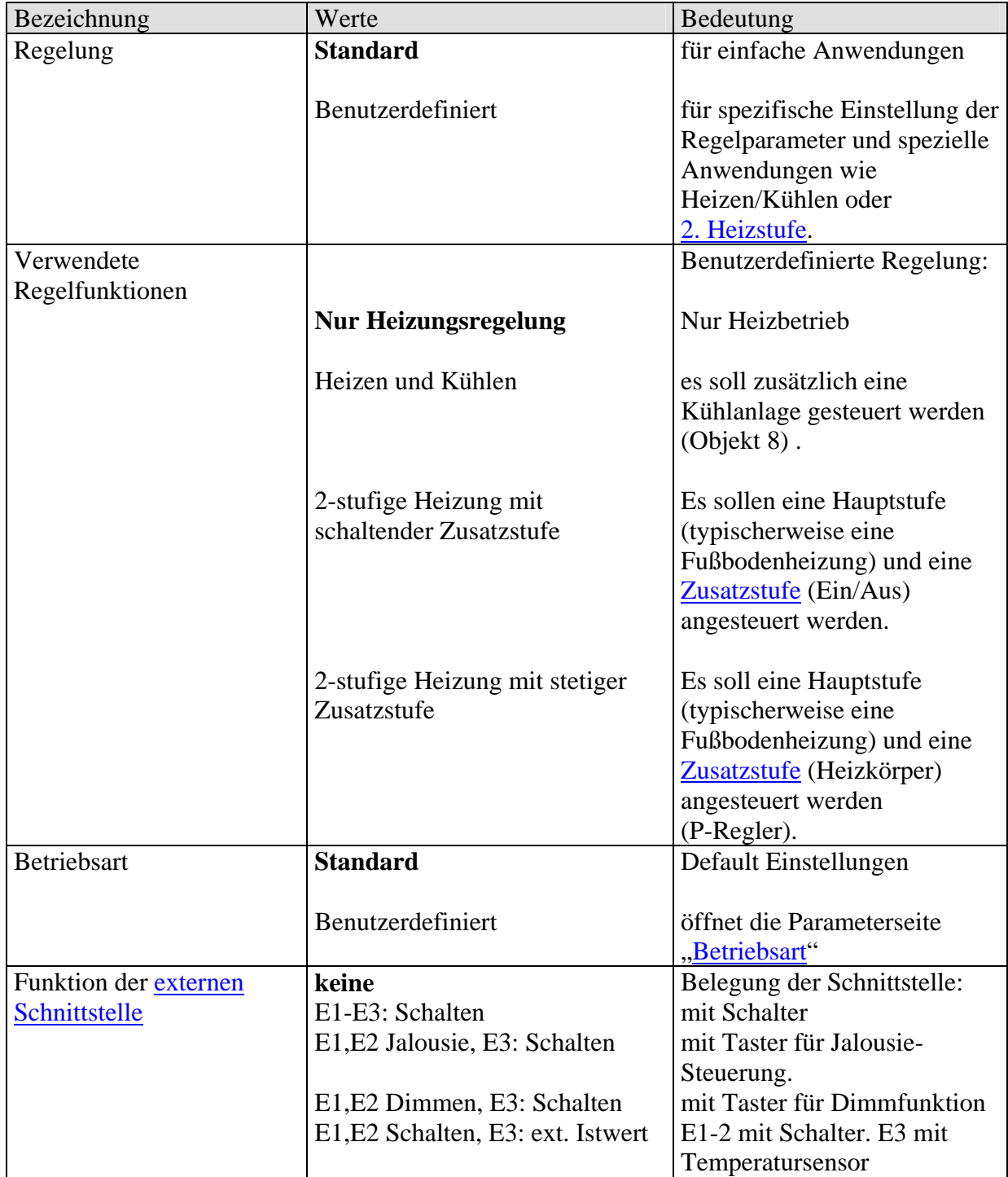

## <span id="page-14-0"></span>**3.4.2 Sollwerte**

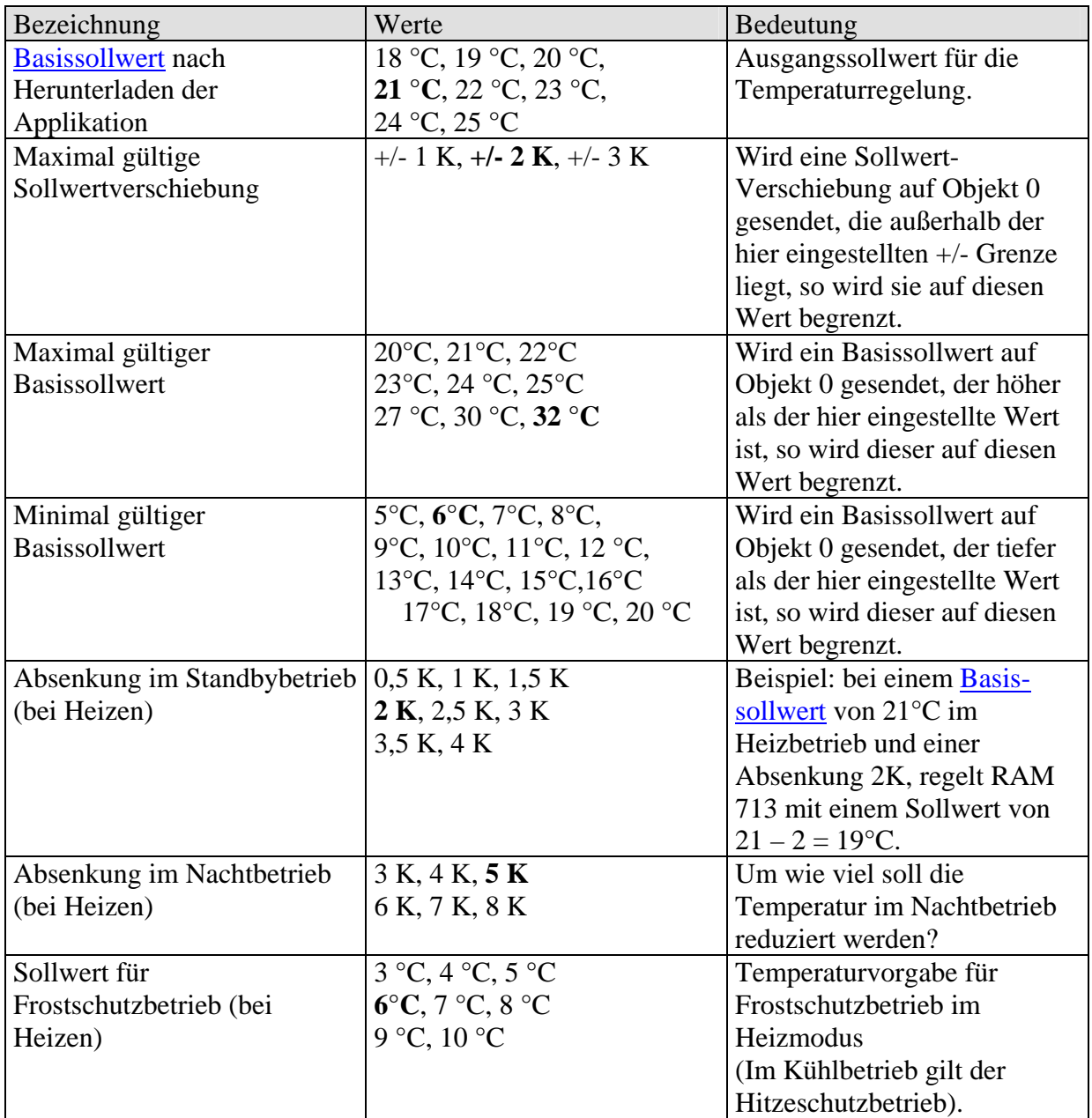

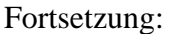

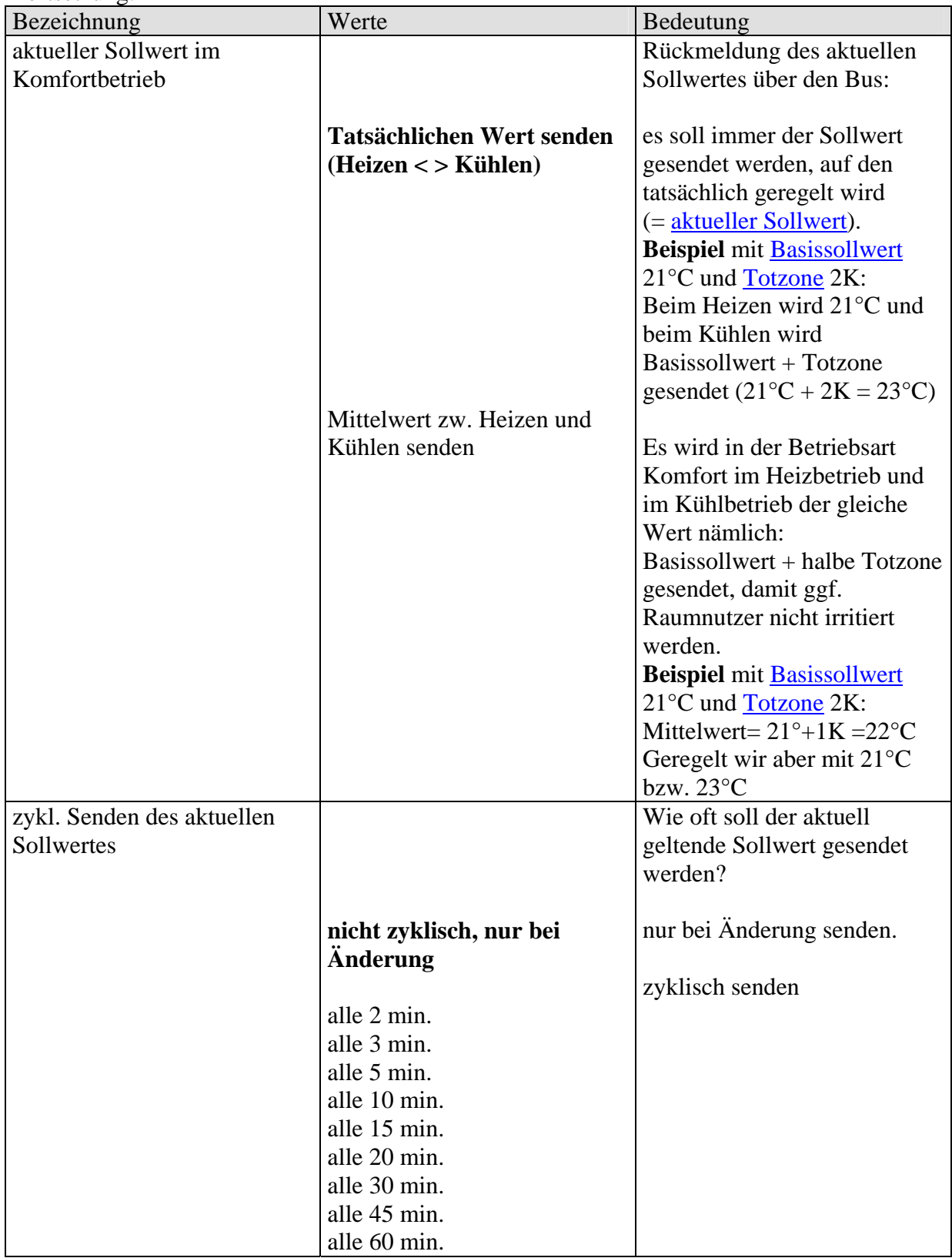

## <span id="page-16-0"></span>**3.4.3 Sollwerte Kühlen**

Diese Seite erscheint nur wenn auf der Parameterseite "Einstellungen" die Regelfunktion "Heizen und Kühlen" gewählt wurde (Regelung "benutzerdefiniert").

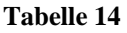

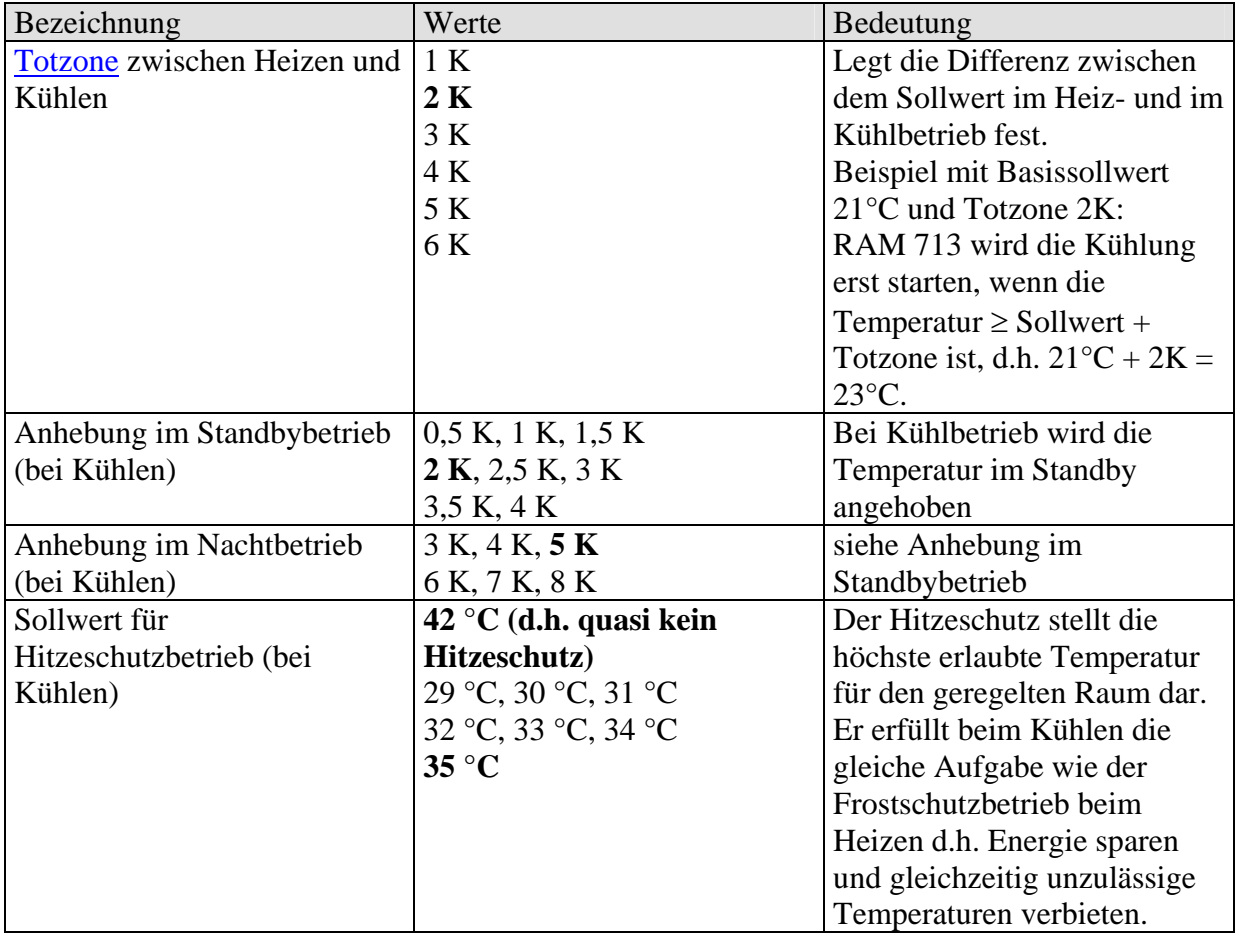

## <span id="page-17-0"></span>**3.4.4 Istwert**

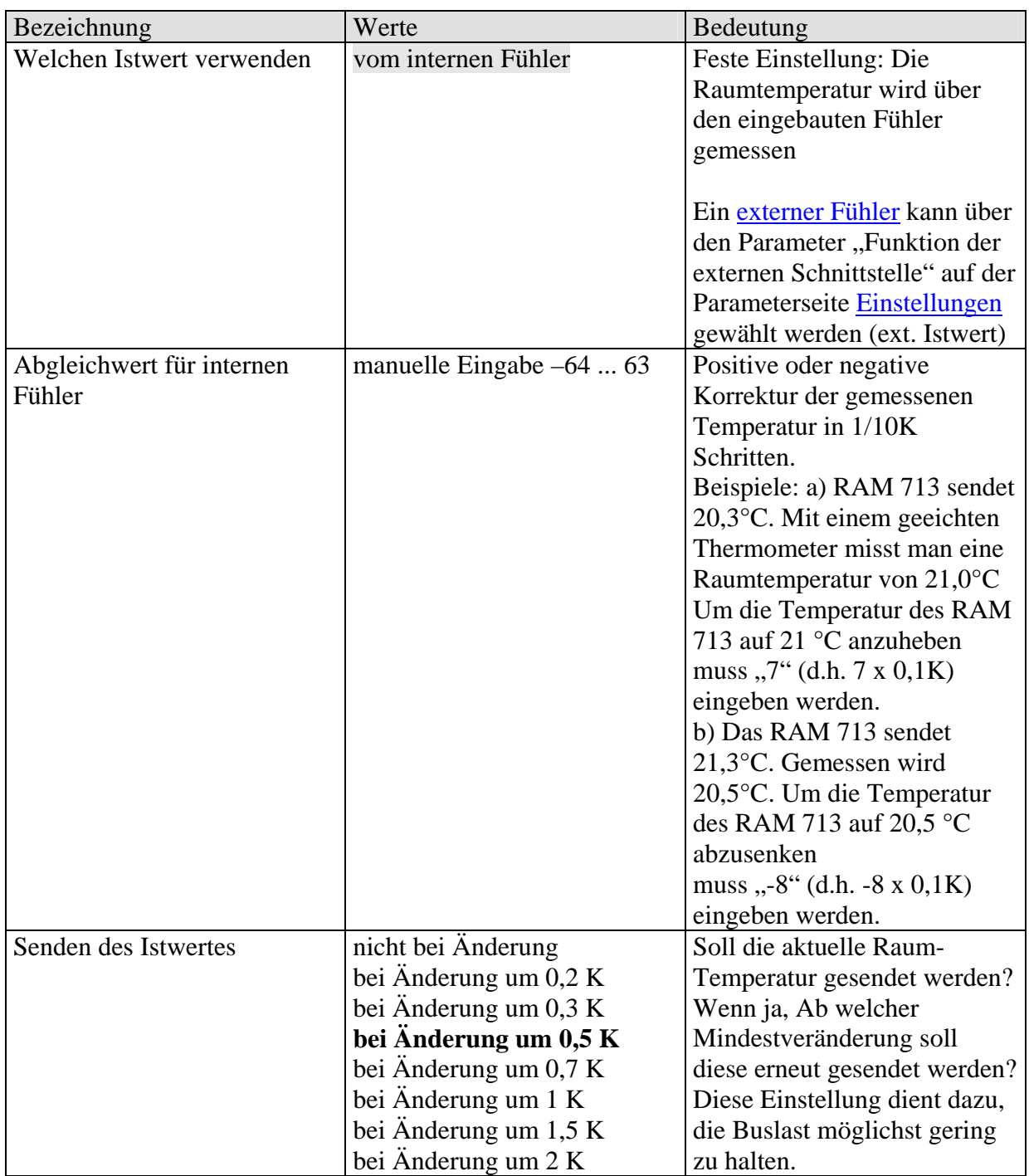

<span id="page-18-0"></span>Fortsetzung:

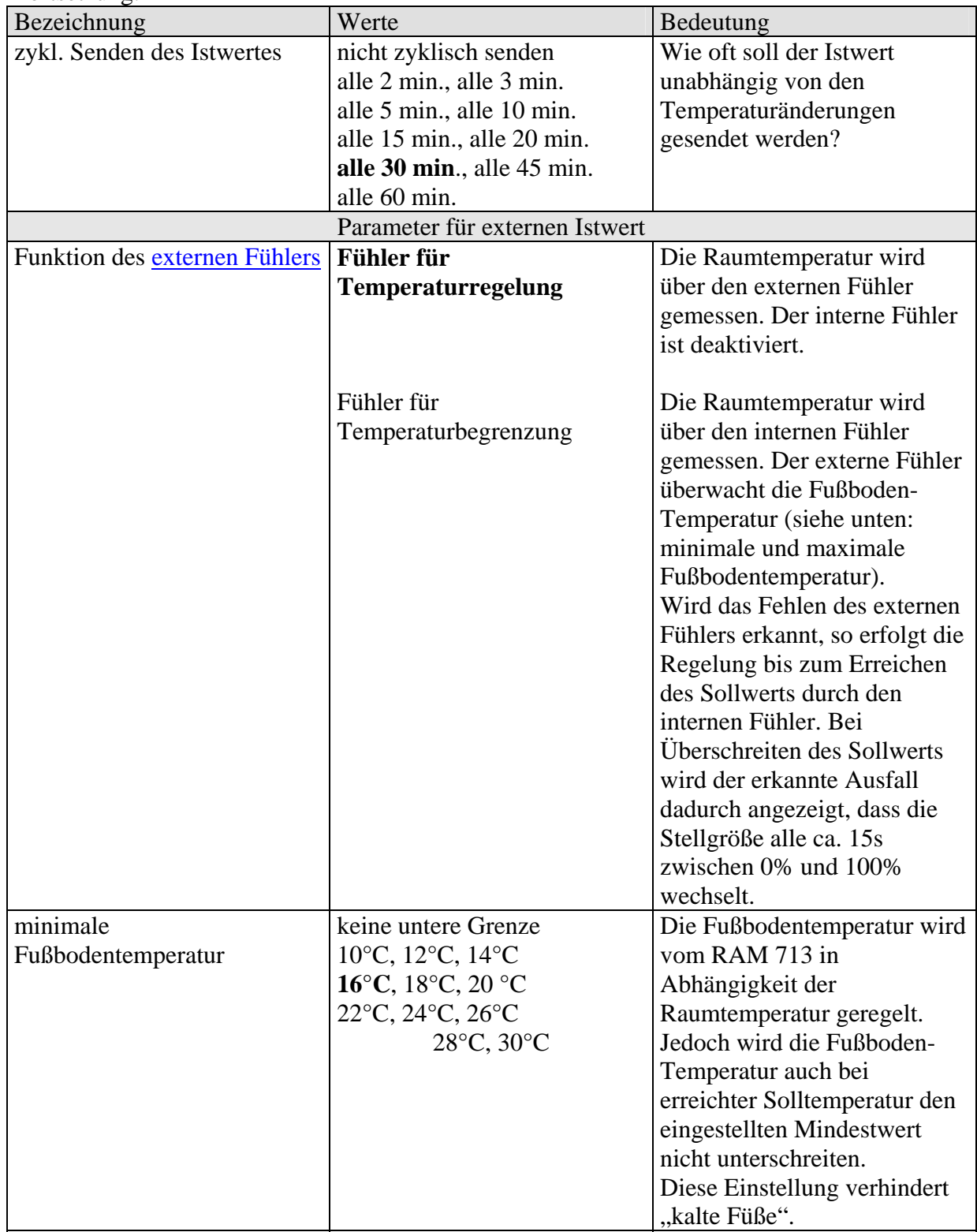

![](_page_19_Picture_141.jpeg)

![](_page_19_Picture_142.jpeg)

# <span id="page-20-0"></span>**3.4.5 Regelung Heizen**

**Tabelle 16** 

![](_page_20_Picture_223.jpeg)

\*Änderung seit dem letzten Senden

Fortsetzung:

![](_page_21_Picture_104.jpeg)

# <span id="page-22-0"></span>**3.4.6 Regelung Kühlen**

![](_page_22_Picture_216.jpeg)

![](_page_23_Picture_148.jpeg)

![](_page_23_Picture_149.jpeg)

\*Änderung seit dem letzten Senden

## <span id="page-24-0"></span>**3.4.7 Zusatzstufe Heizen**

siehe auch im Anhang: [2-stufige Heizung](#page-44-0)

![](_page_24_Picture_173.jpeg)

![](_page_25_Picture_190.jpeg)

![](_page_25_Picture_191.jpeg)

\*Änderung seit dem letzten Senden

# <span id="page-26-0"></span>**3.4.8** Bedienung

![](_page_26_Picture_182.jpeg)

Fortsetzung:

![](_page_27_Picture_122.jpeg)

## <span id="page-28-0"></span>**3.4.9 Betriebsart**

![](_page_28_Picture_189.jpeg)

Fortsetzung

![](_page_29_Picture_103.jpeg)

# <span id="page-30-0"></span>**3.4.10 Schalten E1, E2, E3**

Siehe auch im Anhang: [Externe Schnittstelle](#page-42-0) 

![](_page_30_Picture_147.jpeg)

![](_page_30_Picture_148.jpeg)

## <span id="page-31-0"></span>**3.4.11 Jalousie**

**Tabelle 22** 

![](_page_31_Picture_148.jpeg)

## **3.4.12 Dimmen**

![](_page_31_Picture_149.jpeg)

# <span id="page-32-0"></span>**4 Inbetriebnahme**

## *4.1 Aktoren zur Heizungs- und Kühlungssteuerung*

Zur Ansteuerung der Heizungs- und Kühlungseinrichtungen stehen mehrere Möglichkeiten zur Verfügung.

## **4.1.1 Stellgröße Heizen**

- Die Stellgröße wird direkt an einen stetigen Cheops drive Stellantrieb (Best. Nr. 731 9 200) gesendet der auf dem Ventil steckt
- Die Stellgröße wird an einen Heizungsaktor HMG 8 (Best. Nr. 490 0 270) / HMT 6 (Best. Nr. 490 0 273) / HMT 12 (Best. Nr. 490 0 274) gesendet, der seinerseits einen oder mehrere thermische Stellantriebe steuert.

## **4.1.2 Stellgröße Kühlen**

• Die Stellgröße wird direkt an einen stetigen Cheops drive Stellantrieb (Best. Nr. 731 9 200) gesendet der auf dem Ventil steckt.

## **4.1.3 Stetige Zusatzstufe**

- Die Stellgröße wird direkt an einen stetigen Cheops drive Stellantrieb (Best. Nr. 731 9 200) gesendet der auf dem Ventil steckt
- Die Stellgröße wird an einen Heizungsaktor HMG 8 (Best. Nr. 490 0 270) / HMT 6 (Best. Nr. 490 0 273) / HMT 12 (Best. Nr. 490 0 274) gesendet, der seinerseits einen oder mehrere thermische Stellantriebe steuert.

## **4.1.4 Schaltende Zusatzstufe**

- Die Schaltbefehle werden an einen Schaltaktor gesendet, der seinerseits thermische Stellantriebe oder eine elektrische Zusatzheizung steuert.
- Die Schaltbefehle werden an einen Heizungsaktor HMG 8 (Best. Nr. 490 0 270) / HMT 6 (Best. Nr. 490 0 273) / HMT 12 (Best. Nr. 490 0 274) gesendet, der seinerseits thermische Stellantriebe oder eine elektrische Zusatzheizung steuert.

 $\overline{\phantom{a}}$ 

## <span id="page-33-0"></span>*4.2 Typische Anwendungen*

#### **4.2.1 Heizen, Jalousie und Schalten**

Zusätzlich zur seiner Aufgabe als Heizungssteuerung kann RAM 713, über die externe Schnittstelle, eine Jalousie ansteuern und eine Raumbeleuchtung über einen Schalter ein- und ausschalten.

Parameterseite "[Einstellungen"](#page-13-0)

![](_page_33_Picture_141.jpeg)

An E1 und E2 werden Taster für die Jalousiesteuerung (Auf/Ab und Step/Stop) angeschlossen.

Die Objekte 9 und 10 werden mit den entsprechenden Steuerobjekten des [Jalousie-Aktors](#page-41-0) verbunden.

Der Schalter wird an den Eingang E3 angeschlossen und das Schaltobjekt (Obj. 11) wird mit dem entsprechenden Kanal des [Schaltaktors](#page-41-0) verbunden.

Tipp: Beide Funktionen können bei Bedarf mit dem selben Aktor realisiert werden: RMG 8 als Schalt- und Jalousie-Aktor oder JMG 4 (Jalousie-Aktor) mit Schaltaktor-Erweiterungsmodul RME 8 oder RMX 4. (Siehe Kapitel [externe Schnittstelle\)](#page-41-0)

#### **4.2.2 Heizen und Kühlen im 2-Leiter System**

Für eine Verwendung in einer 2-Leiter Heiz-/Kühlanlage müssen folgende Punkte beachtet werden:

- Im 2-Leiter System werden Heiz- und Kühlmedium (je nach Jahreszeit) durch die gleichen Leitungen geführt und über dasselbe Ventil gesteuert. Somit müssen die Objekte "Stellgröße Heizen" und "Stellgröße Kühlen" über die gleiche Gruppenadresse mit dem Stellantrieb verbunden werden.
- Die Stellgrößen dürfen nicht zyklisch gesendet werden
- Die Umschaltung zwischen Heiz- oder Kühlmedium wird von der Anlage durchgeführt und muss deshalb dem Raumthermostat mitgeteilt werden. Der Parameter "Umschalten zw. Heizen und Kühlen" (Parameterseite "Regelung Kühlen") wird auf "über Objekt" eingestellt. Die Heiz-/Kühlanlage muss bei Heizbetrieb eine 0 und bei Kühlbetrieb eine 1 auf das Objekt 6 "Umschalten zw. Heizen und Kühlen" des RAM 713 senden

#### <span id="page-34-0"></span>**4.2.3 Frostschutz über Fensterkontakt**

Ein Fensterkontakt soll den automatischen Wechsel auf Frostschutzbetrieb (Hitzeschutzbetrieb) bewirken.

Am Fenster ist ein Kontakt angebracht. Dieser wird direkt an einen Eingang der externen Schnittstelle, z.B. E1, angeschlossen.

Das Gerät wird wie folgt parametriert:

![](_page_34_Picture_63.jpeg)

Das entsprechende Schaltobjekt (Obj. 9 für E1) wird über die Gruppenadresse mit Objekt 5 (Fensterstellung) verbunden.

RAM 713 wird ein Öffnen des Fensters erkennen und selbsttätig in den Frostschutzbetrieb (Hitzeschutzbetrieb) wechseln. Beim Schließen des Fensters wird die zuvor eingestellte Betriebsart wiederhergestellt. Siehe auch [neue Betriebsarten](#page-35-0).

# <span id="page-35-0"></span>**5 Anhang**

## *5.1 Ermittlung der aktuellen Betriebsart*

Der [aktuelle Sollwert](#page-49-0) kann durch die Wahl der Betriebsart den jeweiligen Anforderungen angepasst werden.

Die Betriebsart kann über die Objekte 3..5 festgelegt werden. Dazu gibt es zwei Verfahren:

#### **5.1.1 Neue Betriebsarten**

Wurde auf der Parameterseite Betriebsart beim Parameter "Festlegung der Betriebsart" Neu... gewählt, so kann die aktuelle Betriebsart wie folgt festgelegt werden:

#### **Tabelle 24**

![](_page_35_Picture_171.jpeg)

#### **Typische Anwendung:**

Über eine Schaltuhr (z.B. TR 648) wird über Objekt 3 morgens die Betriebsart "Standby" oder "Komfort" und abends die Betriebsart "Nacht" aktiviert.

In Urlaubszeiten wird über einen weiteren Kanal der Schaltuhr Frost- / Hitzeschutz ebenfalls über Objekt 3 gewählt.

Objekt 4 wird mit einem Präsenzmelder verbunden. Wird Präsenz erkannt, so wechselt RAM 713 in die Betriebsart Komfort (siehe Tabelle).

Objekt 5 wird über den Bus mit einem Fensterkontakt verbunden. Sobald ein Fenster geöffnet wird, wechselt RAM 713 in die Betriebsart Frostschutz.

![](_page_35_Figure_15.jpeg)

#### <span id="page-36-0"></span>**5.1.2 Alte Betriebsarten**

Wurde auf der Parameterseite Betriebsart beim Parameter "Festlegung der Betriebsart" Alt... gewählt, so kann die aktuelle Betriebsart wie folgt festgelegt werden:

![](_page_36_Picture_171.jpeg)

![](_page_36_Picture_172.jpeg)

**Typische Anwendung:** Über eine Schaltuhr wird über [Objekt 3](#page-9-0) morgens die Betriebsart "Standby" und abends die Betriebsart "Nacht" aktiviert.

In Urlaubszeiten wird über einen weiteren Kanal der Schaltuhr Frost- / Hitzeschutz über [Objekt 5](#page-10-0) gewählt.

[Objekt 4](#page-9-0) (Komfort) wird mit einem Präsenzmelder verbunden. Wird Präsenz erkannt, so wechselt RAM 713 in die Betriebsart Komfort (siehe Tabelle).

Objekt 5 wird mit einem Fensterkontakt verbunden: Sobald ein Fenster geöffnet wird, wechselt RAM 713 in die Betriebsart Frostschutz.

![](_page_36_Figure_10.jpeg)

Das alte Verfahren hat gegenüber dem neuen Verfahren 2 Nachteile:

- 1. Um von der Betriebsart Komfort in die Betriebsart Nacht zu gelangen, sind 2 Telegramme (ggf. 2 Kanäle einer Schaltuhr) nötig: Objekt 4 muss auf "0" und Objekt 3 auf "1" gesetzt werden.
- 2. Wird zu Zeiten zu denen über die Schaltuhr "Frost- / Hitzeschutz" gewählt ist, das Fenster geöffnet und wieder geschlossen, so ist die Betriebsart "Frost- / Hitzeschutz" aufgehoben.

#### <span id="page-37-0"></span>**5.1.3 Ermittlung des Sollwertes**

### **5.1.3.1 Sollwertberechnung Im Heizbetrieb**

Siehe auch: [Basissollwert und Aktueller Sollwert](#page-49-0)

#### **Tabelle 26: aktueller Sollwert bei Heizen**

![](_page_37_Picture_104.jpeg)

#### **Beispiel:**

Heizen in der Betriebsart Komfort.

#### Parameterseite "Sollwerte":

![](_page_37_Picture_105.jpeg)

Parameterseite "Bedienung"

![](_page_37_Picture_106.jpeg)

Der Sollwert wurde zuvor über das Stellrad um 1 K erhöht.

#### **Berechnung:**

![](_page_37_Picture_107.jpeg)

Wird in den Standby-Betrieb gewechselt, so wird der [aktuelle Sollwert](#page-49-0) wie folgt berechnet:

Aktueller Sollwert = Basissollwert + Sollwertverschiebung – Absenkung im Standbybetrieb  $= 21$ °C + 1K – 2K  $= 20^{\circ}C$ 

## **5.1.3.2 Sollwertberechnung Im Kühlbetrieb**

![](_page_38_Picture_121.jpeg)

#### **Tabelle 27: aktueller Sollwert bei Kühlen**

#### **Beispiel:**

Kühlen in der Betriebsart Komfort.

Die Raumtemperatur ist zu hoch, RAM 713 hat auf Kühlbetrieb umgeschaltet

#### Parameterseite "Einstellungen"

![](_page_38_Picture_122.jpeg)

#### Parameterseite "Sollwerte"

![](_page_38_Picture_123.jpeg)

Parameterseite "Bedienung"

![](_page_38_Picture_124.jpeg)

Der Sollwert wurde zuvor über das Stellrad um 1 K erniedrigt.

#### **Berechnung:**

![](_page_38_Picture_125.jpeg)

Ein Wechsel in den Standby-Betrieb bewirkt eine weitere Erhöhung des Sollwertes (Energieeinsparung) und es ergibt sich folgender Sollwert.

 $Sollwert = Basisollwert + Sollwert (or 1)$  Sollwertverschiebung + Totzone + Erhöhung im Standbybetrieb  $= 21$ °C - 1K + 2K + 2K  $= 24$ °C

## <span id="page-39-0"></span>*5.2 Sollwertverschiebung*

Der [aktuelle Sollwert](#page-49-0) kann bei dem RAM 713 auf 2 Arten angepasst werden.

- schrittweise mit dem Stellrad (siehe Parameterseite "Bedienung", Funktion des Stellrades)
- über das Objekt 0 "Manuelle Sollwertverschiebung"

Der Betrag der Sollwertverschiebung gegenüber dem [Basissollwert](#page-48-0) wird von Objekt 1 bei jeder Änderung gesendet (z.B. -1,00).

Die Grenzen der Verschiebung werden auf der Parameterseite "Bedienung" mit dem Parameter "maximale Sollwertverschiebung am Stellrad" festgelegt und gelten für beide Arten der Sollwertverschiebung.

## **5.2.1 Solltemperaturverschiebung über das Stellrad**

Diese Möglichkeit steht zur Verfügung, wenn das Stellrad auf der Parameterseite "Bedienung" dafür freigegeben wurde:

![](_page_39_Picture_119.jpeg)

Für diese Funktion wird das +/- Stellrad auf das Gerät gesteckt (siehe Abbildung).

![](_page_39_Picture_12.jpeg)

In der mittleren Stellung des Stellrades beträgt die Sollwertverschiebung null. Wird das Stellrad bis zum Anschlag nach links gedreht (+), so wird der Sollwert um die parametrierte maximale Sollwertverschiebung erhöht.

Die Verschiebung kann durch die Rastung des Stellrades sehr fein eingestellt werden. Die Temperaturänderung pro Teilstrich ist von der parametrierten maximalen Sollwertverschiebung abhängig.

![](_page_39_Picture_120.jpeg)

### <span id="page-40-0"></span>**5.2.2 Solltemperaturverschiebung über Objekt 0**

Diese Möglichkeit steht nur dann zur Verfügung, wenn auf der Parameterseite "Bedienung" folgende Einstellungen gewählt wurden:

![](_page_40_Picture_76.jpeg)

Hier wird der Sollwert direkt durch Senden der erwünschten Verschiebung auf Objekt 0 verändert.

Dazu wird der Differenzbetrag (ggf. mit negativem Vorzeichen) im EIS5 Format auf Objekt 0 gesendet.

Die Verschiebung wird immer auf den [Basissollwert](#page-48-0) (wie parametriert oder durch Stellrad vorgegeben) und nicht auf den aktuellen Sollwert bezogen.

**Beispiel** Basissollwert 21°C:

Wenn auf Obj. 0 der Wert 2,00 gesendet wird, errechnet sich der neue Sollwert wie folgt:  $21^{\circ}$ C + 2,00K = 23,00 $^{\circ}$ C.

Um den Sollwert danach auf 22°C zu bringen, wird erneut die Differenz zum parametrierten Basissollwert (hier 21°C) gesendet, in diesem Fall 1,00K (21°C + 1,00K =  $22^{\circ}$ C)

## <span id="page-41-0"></span>*5.3 Externe Schnittstelle*

Die externe Schnittstelle besteht aus den Eingängen E1, E2 und E3. E1 und E2 sind reine Binäreingänge, E3 kann sowohl als Binär- als auch als Analogeingang verwendet werden.

Alle 3 Eingänge werden über die Anschlussklemmen im Sockel angeschlossen

Die Art der Verwendung dieser Eingänge wird auf der Parameterseite ["Einstellungen](#page-13-0)" (Funktion der externen Schnittstelle) festgelegt.

Zur Verfügung stehen 4 Funktionen: Schalten (E1...E3), Jalousie (E1, E2), Dimmen (E1, E2) und externer Fühler (E3)

Die Parametrierung der Eingänge selbst wird, je nach Konfiguration, auf den Parameterseiten "Schalten E1, E2, E3" "Jalousie" und "Dimmen" vorgenommen.

Als Schalt- oder Jalousie-Aktoren können folgende Geräte verwendet werden:

#### **Tabelle 29**

![](_page_41_Picture_112.jpeg)

\* als Schalt- und Jalousieaktor verwendbar

\*\* nur als Schaltaktor verwendbar

Die EIB-Produkthandbücher zu den oben aufgeführten Geräten können auf unserer Downloadseite <http://www.theben.de/downloads.htm>heruntergeladen werden.

### <span id="page-42-0"></span>**5.3.1 E1...E3 als Schalteingänge**

Ist ein Eingang als Schalteingang parametriert, so können sowohl Schalter als auch Taster verwendet werden. Der Zustand des entsprechenden Objekts (Obj. 9...11) wird der [Parametrierung](#page-30-0) entsprechend geschaltet.

Jedem Eingang ist ein Objekt zugeordnet.

**Tabelle 30** 

| Eingang | Objekt |
|---------|--------|
| E1      |        |
| FZ.     |        |
|         |        |

## **5.3.2 E1...E2 für Jalousietaster**

Zur Ansteuerung einer Jalousie können 2 Taster angeschlossen werden. Die Objekte 9 (Step/Stop) und 10 (Auf/Ab) werden in diesem Fall mit einem EIB Jalousie-Aktor (JMG 4, RMG 8, JMG 4 24 VDC) verknüpft.

Bei beiden Eingängen wird zwischen einer Kurzzeit- und einer Langzeitbedienung\* unterschieden. Die Zeit zur Unterscheidung zwischen langem und kurzem Tastendruck wird auf der Parameterseite ["Jalousie](#page-30-0)" eingestellt.

Bei kurzer Bedienung wird das entsprechende Telegramm (EIN oder AUS) auf dem Lamellenobjekt (Obj. 9) gesendet, bei langer Bedienung wird das Telegramm auf dem Fahrobjekt (Obj.10) gesendet.

Es wird immer nur das eine oder das andere Objekt bedient.

Wird ein Taster gedrückt gehalten, so reagiert der andere nicht.

![](_page_42_Picture_141.jpeg)

![](_page_42_Picture_142.jpeg)

\*Die Entscheidung zwischen Step und Stop erfolgt, in Abhängigkeit der Betriebslage, im Jalousie-Aktor selbst.

#### <span id="page-43-0"></span>**5.3.3 E1...E2 für Dimmtaster**

Zur Realisierung einer Dimmfunktion können 2 Taster angeschlossen werden. Die Objekte 9 (Dimmen ein/aus) und 10 (Dimmen auf/ab) müssen dann mit einem EIB Dimmaktor verknüpft werden.

Bei beiden Eingängen wird zwischen einer Kurzzeit- und einer Langzeitbedienung unterschieden. Die Zeit zur Unterscheidung zwischen langem und kurzem Tastendruck wird auf der Parameterseite ["Dimmen](#page-31-0)" festgelegt.

Bei kurzer Bedienung wird das entsprechende Telegramm (EIN oder AUS) gesendet, bei langer Bedienung wird das Telegramm auf dem Dimmobjekt (Obj.10) gesendet.

![](_page_43_Picture_150.jpeg)

![](_page_43_Picture_151.jpeg)

### **5.3.4 E3 als Analog-Eingang für den externen Fühler**

An E3 wird ein Fernfühler angeschlossen.

Die maximale zulässige Leitungslänge beträgt 10m.

Der externe Fühler kann auf 2 Arten konfiguriert werden.

- 1. Als Fühler für die Temperaturregelung (Best. Nr. 907 0 191), d.h. er übernimmt die Funktion des eingebauten Fühlers.
- 2. Als Fühler für Temperaturbegrenzung im Fußboden (Best. Nr. 907 0 321), d.h. er misst die Fußbodentemperatur und das Gerät sorgt dafür, dass diese innerhalb der parametrierten Höchst- und Tiefstwerte bleibt und somit eine komfortable Atmosphäre erhalten bleibt.

Alle Einstellungen werden auf der Parameterseite ["Istwert"](#page-18-0) vorgenommen.

## <span id="page-44-0"></span>*5.4 2-stufige Heizung*

Eine 2-stufige Heizung besteht aus einer langsamen Hauptstufe und einer schnellen Zusatzstufe.

Typischerweise wird RAM 713 für die Fußbodenheizung (Hauptstufe) und die Zusatzstufe für die Radiatoren (Heizkörper) verwendet.

RAM 713 regelt beide Stufen parallel zueinander wobei die Zusatzstufe mit einem tieferen Sollwert regelt.

Die Differenz zwischen Haupt- und Zusatzstufe wird auf der Parameterseite "Zusatzstufe Heizen" festgelegt.

Als Aktoren für die [stetige](#page-48-0) Zusatzstufe (empfohlen) können Cheops drive Stellantriebe (Best. Nr. 731 9 200) verwendet werden. Möglich ist auch die Verwendung von thermischen Stellantriebe in Verbindung mit einem HMT 6/12 oder HMG 8 Heizungsaktor .

Als Aktoren für die [Schaltende](#page-48-0) Zusatzstufe können thermische Stellantriebe (Best. Nr. 907 0 248) verwendet werden. Eine elektrische Zusatzheizung kann über die Heizungsaktoren HMT 6/12 oder HMG 8

angesteuert werden.

## <span id="page-45-0"></span>*5.5 Temperaturregelung*

### **5.5.1 Einführung**

RAM 713 kann wahlweise als P- oder als PI-Regler parametriert werden, wobei die PI-Regelung vorzuziehen ist.

Beim Proportionalregler (P-Regler) wird die Stellgröße statisch an die Regelabweichung angepasst.

Der Proportional-Integralregler (PI-Regler) ist viel flexibler, d.h. er regelt dynamisch, d.h. schneller und genauer.

Um die Funktionsweise beider Temperaturregler zu erläutern, wird in folgendem Beispiel der zu beheizende Raum mit einem Gefäß verglichen

Für die Raumtemperatur steht der Füllstand des Gefäßes. Für die Heizkörperleistung steht der Wasserzulauf. Die Wärmeverluste des Raumes werden durch einen Ablauf dargestellt.

In unserem Beispiel wird die maximale Zulaufmenge mit 4 Liter pro Minute angenommen und stellt für uns gleichzeitig die maximale Heizleistung des Heizkörpers dar. Diese maximale Leistung wird bei einer Stellgröße von 100% erreicht Dementsprechend würde bei einer Stellgröße von 50% nur noch die halbe Wassermenge d.h. 2 Liter pro Minute in unser Gefäß hineinfließen.

Die Bandbreite beträgt 4l.

Das bedeutet, dass der Regler mit 100% steuern wird, solange der Istwert kleiner oder gleich  $(211 – 41) = 171$  liegen wird.

#### **Aufgabenstellung:**

- Gewünschte Füllmenge: 21 Liter  $(=$  Sollwert)
- Ab wann soll der Zulauf allmählich reduziert werden, um einen Überlauf zu vermeiden? :
	- 4l unter gewünschter Füllmenge d.h. bei 211 41 = 171 (= Bandbreite)
- Ausgangsfüllmenge  $15l$  (=Istwert)
- Die Verluste betragen 1l/Minute

![](_page_46_Figure_2.jpeg)

## <span id="page-46-0"></span>**5.5.2 Verhalten des P-Reglers**

Beträgt die Füllmenge 151, ergibt sich eine Regelabweichung von 211 – 151 = 61 Da unser Istwert außerhalb der Bandbreite liegt, wird der Regler den Zulauf mit 100% d.h. mit 4l / Minute ansteuern.

Die Zulaufmenge (= Stellgröße) errechnet sich anhand der Regelabweichung (Sollwert – Istwert) und der Bandbreite. Stellgröße = (Regelabweichung / Bandbreite) x 100

Anhand folgender Tabelle werden das Verhalten und damit auch die Grenzen des P-Reglers eindeutig.

![](_page_46_Picture_115.jpeg)

**Tabelle 33** 

In der letzten Zeile kann man sehen, dass der Füllstand nicht mehr zunehmen kann, weil der Zulauf genau so viel Wasser hineinfließen lässt, wie auch durch Verluste herausfließen kann. Die Folge ist eine bleibende Regelabweichung von 1l, der Sollwert kann nie erreicht werden. Wären die Verluste um 1l höher, so würde sich die bleibende Regelabweichung um den gleichen Betrag erhöhen und der Füllstand würde die 19l-Marke nie überschreiten. In einem Raum wurde dies bedeuten, dass die Regelabweichung mit sinkender Außentemperatur zunimmt.

#### <span id="page-47-0"></span>**P-Regler als Temperaturregler**

Genauso wie im vorherigen Beispiel verhält sich der P-Regler bei einer Heizungsregelung. Die Solltemperatur (21°C) kann nie ganz erreicht werden.

Die bleibende Regelabweichung wird umso höher je größer die Wärmeverluste sind, d.h. je tiefer die Außentemperaturen sinken.

#### **5.5.3 Verhalten des PI-Reglers**

Im Gegensatz zum reinen P-Regler, arbeitet der PI-Regler dynamisch. Bei dieser Art von Regler bleibt die Stellgröße auch bei konstanter Abweichung nicht unverändert.

Im ersten Augenblick sendet der PI-Regler die gleiche Stellgröße wie der P-Regler, jedoch wird diese umso mehr erhöht, je länger der Sollwert nicht erreicht wird. Diese Erhöhung erfolgt zeitgesteuert über die sogenannte Integrierzeit. Die Stellgröße wird bei diesem Berechnungsverfahren erst dann nicht mehr geändert, wenn der Sollwert und der Istwert gleich sind.

Somit ergibt sich in unserem Beispiel ein Gleichgewicht zwischen Zulauf und Ablauf.

#### **Hinweis zur Temperaturregelung:**

Eine gute Regelung hängt von der Abstimmung von Bandbreite und Integrierzeit mit dem Raum der beheizt werden soll.

Die Bandbreite beeinflusst die Schrittweite der Stellgrößenänderung:

Große Bandbreite = feinere Schritte bei der Stellgrößenänderung.

Die Integrierzeit beeinflusst die Reaktionszeit auf Temperaturänderungen:

Lange Integrierzeit = langsame Reaktion.

Eine schlechte Abstimmung kann dazu führen dass entweder der Sollwert überschritten wird (Überschwingen), oder der Regler zu lange braucht, um den Sollwert zu erreichen.

Im Regelfall werden mit den Standard Einstellungen oder mit den Einstellungen über Anlagentyp die besten Ergebnisse erreicht.

Standard Einstellungen

![](_page_47_Picture_113.jpeg)

![](_page_47_Picture_114.jpeg)

![](_page_47_Picture_115.jpeg)

# <span id="page-48-0"></span>**6 Glossar**

## *6.1 Hysterese*

Die Hysterese bestimmt wie weit die Temperatur unter den Sollwert sinken darf, bevor der Regler die Zusatzstufe wieder einschaltet.

Beispiel mit Sollwert (Zusatzstufe) 20°C, Hysterese 0,5K und Anfangstemperatur 19°C. Die Zusatzstufe ist eingeschaltet und schaltet erst beim Erreichen des Sollwertes (20°) aus. Die Temperatur sinkt und die Zusatzstufe schaltet erst bei 20°C-0,5K= 19,5°C wieder ein.

Ohne Hysterese würde der Regler ununterbrochen ein- und ausschalten, solange die Temperatur im Bereich des Sollwertes liegen würde.

## *6.2 Stetige und schaltende Regelung*

Eine schaltende Regelung kennt nur 2 Zustände, Ein oder Aus. Eine stetige Regelung arbeitet mit einer Stellgröße zwischen 0% und 100% und kann somit die Energiezufuhr genau dosieren. So wird eine angenehme und genaue Regelung erreicht.

## *6.3 Totzone*

Die Totzone ist ein Pufferbereich zwischen dem Heiz- und dem Kühlbetrieb. Innerhalb dieser Totzone wird weder geheizt noch gekühlt.

Schaltet RAM 713 in den Kühlbetrieb, so wird der Sollwert intern um den Betrag der Totzone erhöht.

Ohne diese Pufferzone würde die Anlage dauernd zwischen Heizen und Kühlen wechseln. Sobald der Sollwert unterschritten wäre, würde die Heizung aktiviert und kaum der Sollwert erreicht, würde sofort die Kühlung starten, die Temperatur wieder unter den Sollwert zurücksinken lassen und die Heizung wieder einschalten.

## <span id="page-49-0"></span>*6.4 Basissollwert und Aktueller Sollwert*

Der **Basissollwert** dient als Standardtemperatur für die Betriebsart Komfort und als Bezugstemperatur für die Absenkung in den Betriebsarten, Standby und Nacht. Der parametrierte Basissollwert (siehe ["Basissollwert nach Herunterladen der Applikation"](#page-14-0)) wird in Objekt 0 abgelegt und kann über den Bus, durch Senden eines neuen Wertes auf [Objekt 0](#page-8-0) (EIS5), jederzeit verändert werden.

Nach Reset (Buswiederkehr) wird der zuletzt verwendete Basissollwert wiederhergestellt.

Der **aktuelle Sollwert** ist der Sollwert nach dem tatsächlich geregelt wird. Er ist das Ergebnis von allen Betriebsart- Regelungsfunktionsbedingten Absenkungen oder Erhöhungen.

#### **Beispiel:**

Bei einem Basissollwert von 22°C und einer Absenkung im Nachtbetrieb von 4K beträgt (bei Nachtbetrieb) der aktuelle Sollwert: 22°C – 4K = 18°C. Tagsüber (im Komfortbetrieb) beträgt der aktuelle Sollwert 22°C (insofern der Kühlbetrieb nicht aktiv ist).

Die Bildung des aktuellen Sollwertes aufgrund des Basissollwertes kann auf dem Blockschaltbild auf der nächsten Seite betrachtet werden:

Links steht der Basissollwert, der über Objekt 0 vorgegeben oder am Stellrad eingestellt wurde.

Rechts steht der aktuelle Sollwert, d.h. der Wert auf den die Raumtemperatur effektiv geregelt wird.

Wie auf dem Blockschaltbild ersichtlich, hängt der aktuelle Sollwert von der Betriebsart (5) und von der gewählten Regelfunktion (4) ab.

Die Basissollwertbegrenzungen (2) verhindern eine falsche Basissollwertvorgabe auf Objekt 0. Dies sind folgende Parameter:

- minimal gültiger Basissollwert
- maximal gültiger Basissollwert
- minimale Einstellung am Stellrad
- maximale Einstellung am Stellrad

Liegt der Sollwert aufgrund einer Sollwertverschiebung außerhalb der parametrierten Werte für Frost- und Hitzeschutz, so wird er durch die Sicherheitsbegrenzungen (11) auf diese Werte begrenzt.

![](_page_50_Figure_2.jpeg)

- 1 Vorgegebener Basissollwert von Objekt 0 oder Stellrad
- 2 Max. und min. gültige Basissollwerte / Einstellung am Stellrad
- 
- 4 Wechsel zw. Heizen oder Kühlen: Automatisch oder über Objekt 6
- 5 Auswahl der Betriebsart
- 6 Der Sollwert wird im Kühlbetrieb um den Betrag der Totzone erhöht 12 Aktueller Sollwert nach betriebsbedingten Erhöhungen,
- 7 Der Sollwert wird durch den Sollwert für Frostschutzbetrieb ersetzt
- 8 Stellrad Der Sollwert wird durch den Sollwert für Hitzeschutzbetrieb ersetzt
- 3 Manuelle Sollwertverschiebung 9 Sollwert nach betriebsartbedingten Absenkungen
	- 10 Sollwert nach betriebsartbedingten Erhöhungen
	- 11 Die Grenzen für Frost- und Hitzeschutz müssen eingehalten werden
	- Absenkungen und Begrenzungen